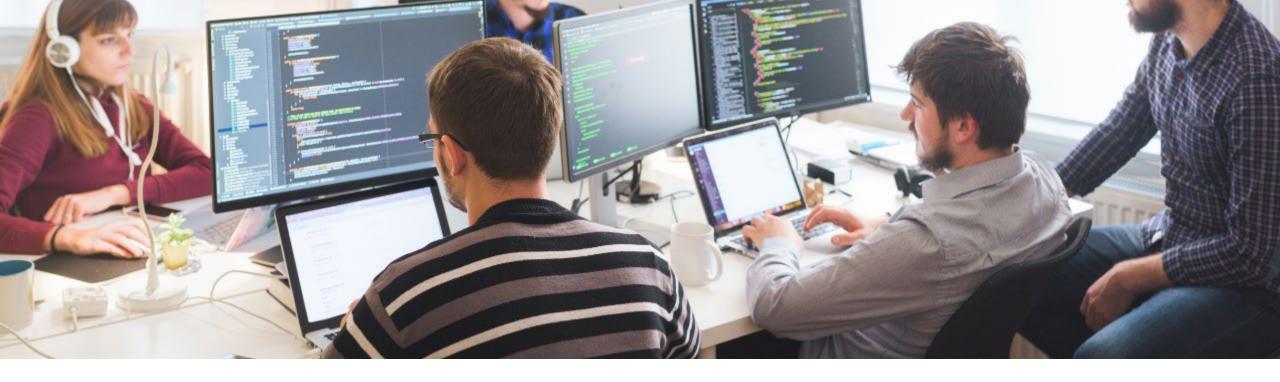

SGS Health Science

# CORE: Authoring & Running Your Own Rules

Health Inspired, Quality Driven.

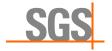

#### Disclaimer and disclosures

- The views and opinions expressed in this presentation are those of the author(s) and do not necessarily reflect the official policy or position of CDISC and/or SGS.
- The author(s) have no real or apparent conflicts of interest to report.

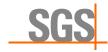

# Speaker

#### Roman Radelicki

Head Data Technology SGS

- Member of the CDISC CORE community group
- Consultancy regarding CDISC CORE
- CDISC authorized instructor

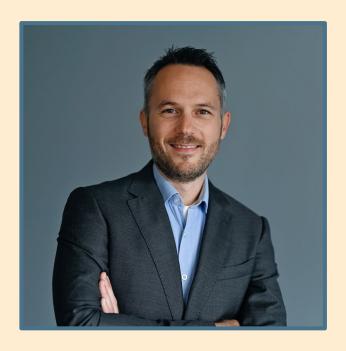

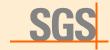

## SGS's CDISC CORE experts

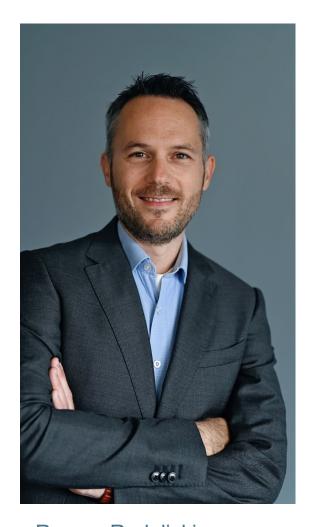

Roman Radelicki Head Data Technology at SGS

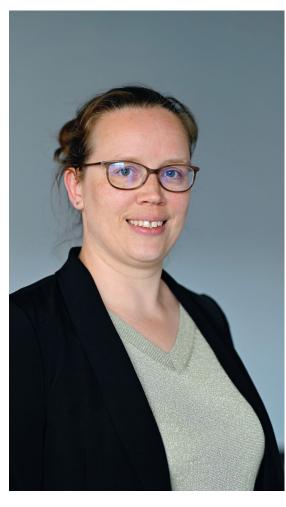

Marisa Wyckmans

Data Management System and
Process Manager at SGS

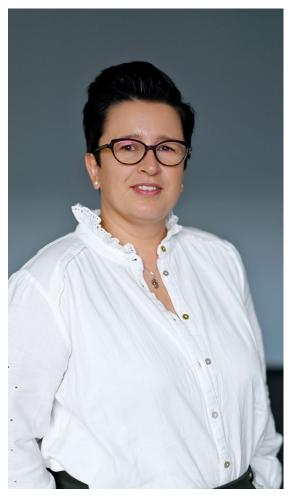

Els Janssens

Data Management System and
Process Manager at SGS

- Expert guidance for your CDISC CORE projects
- Learn from a CDISC authorized instructor

Talk to us! clinicalresearch@sgs.com

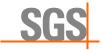

# Agenda

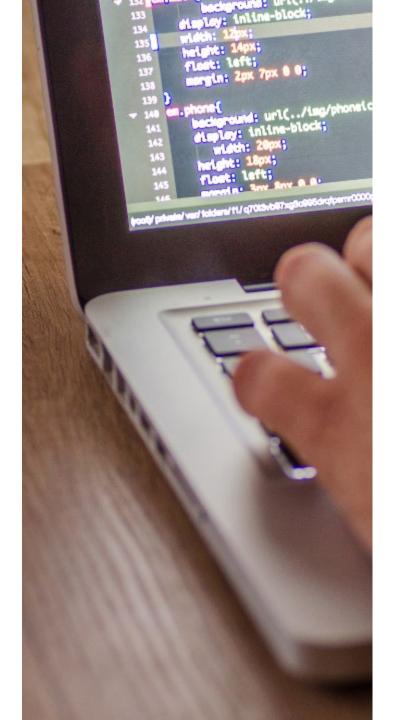

- 01 About CDISC CORE
- 02 How develop CORE rules
- 03 Custom CORE rules
- 04 Who can create CORE rules
- 05 Creating custom CORE rules
- 06 Use cases
- 07 Suggestions
- 08 Key takeaways
- 09 Q&A

© SGS Société Générale de Surveillance SA – 2024 – All rights reserved - SGS is a registered trademark of SGS Société Générale de Surveillance SA

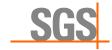

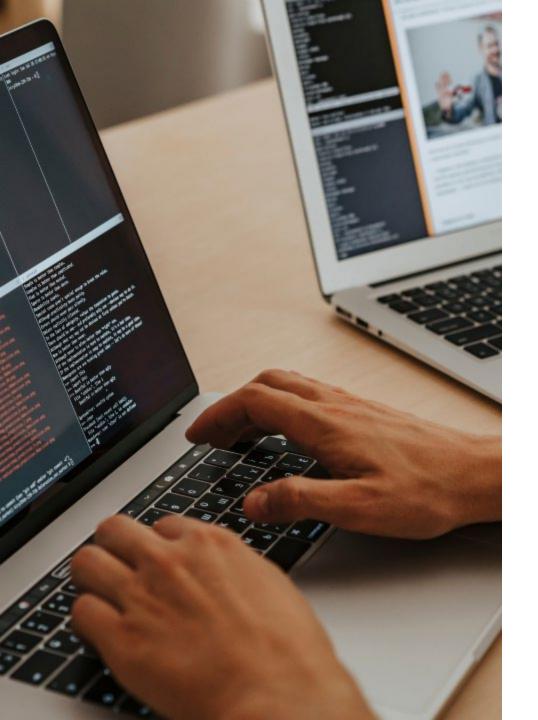

# 01 About CDISC CORE

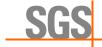

#### **About CDISC CORE**

#### Rules

- CDISC governed single source of truth
- Community driven
- Executable rules
- Submission ready
- Open-Source

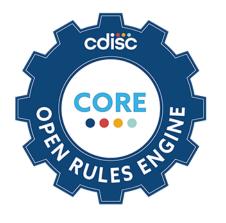

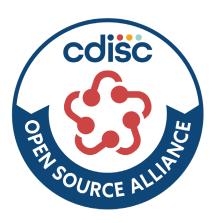

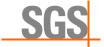

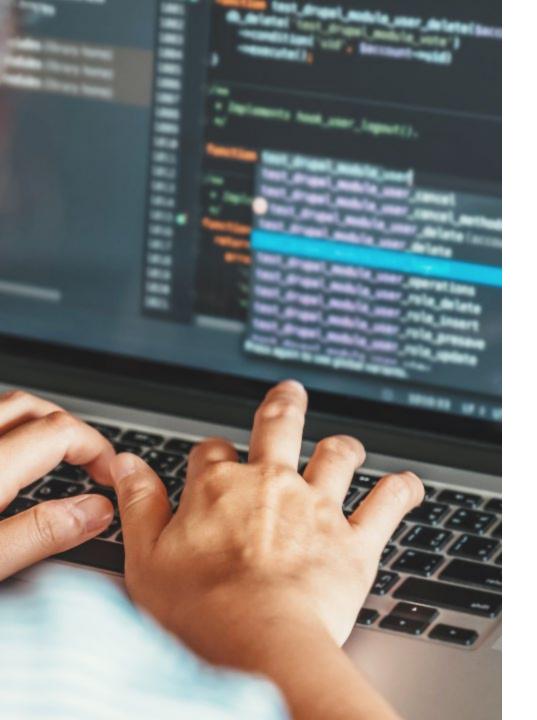

02 How can we develop rules with CDISC CORE?

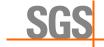

# Developing rules with CDISC CORE

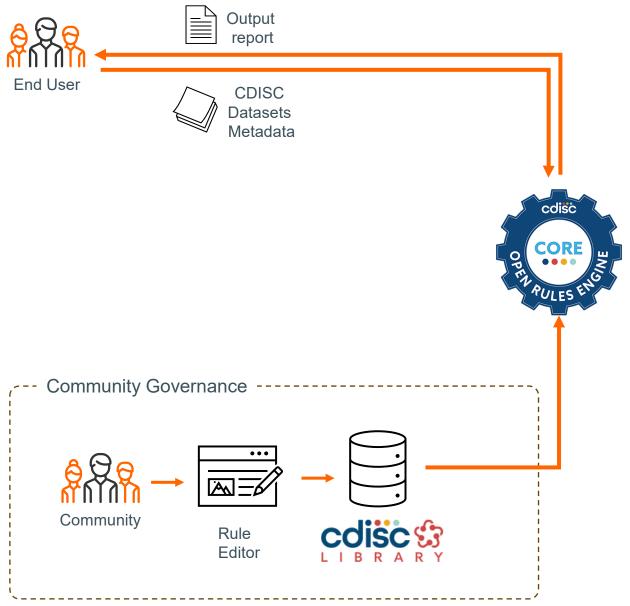

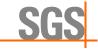

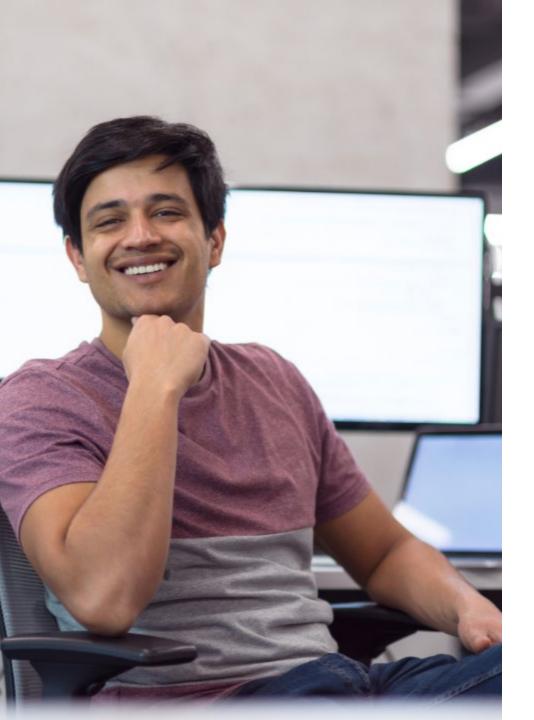

03 Can we create our own rules in CDISC CORE?

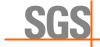

# Developing own rules with CDISC CORE

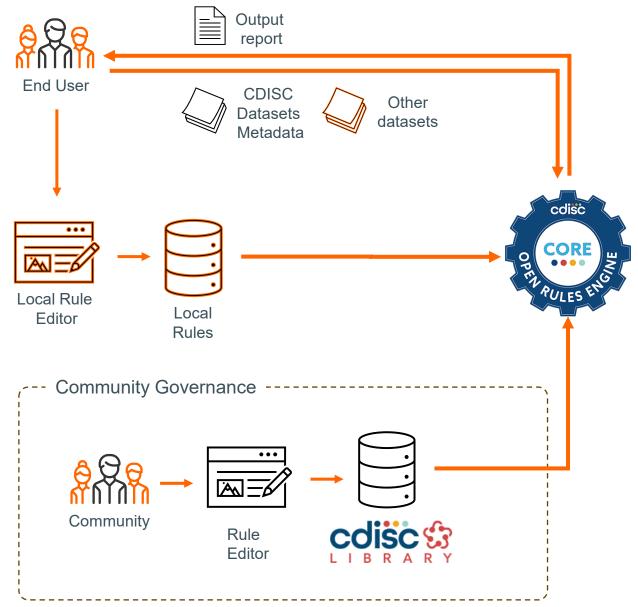

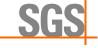

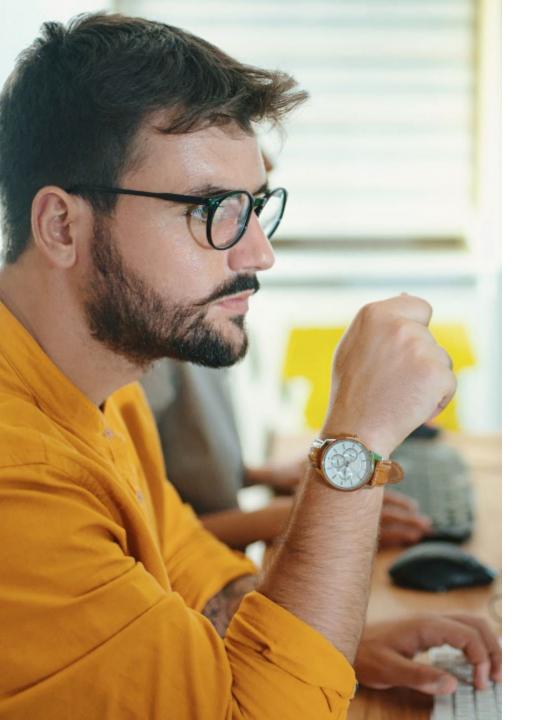

04 Who can create rules in CDISC CORE and why should we?

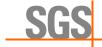

#### Who can create CORE rules

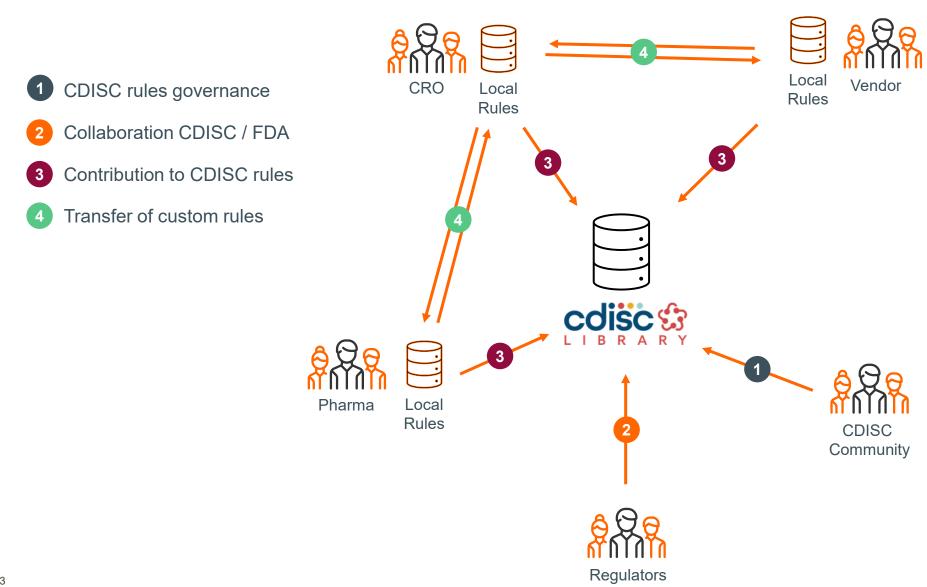

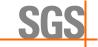

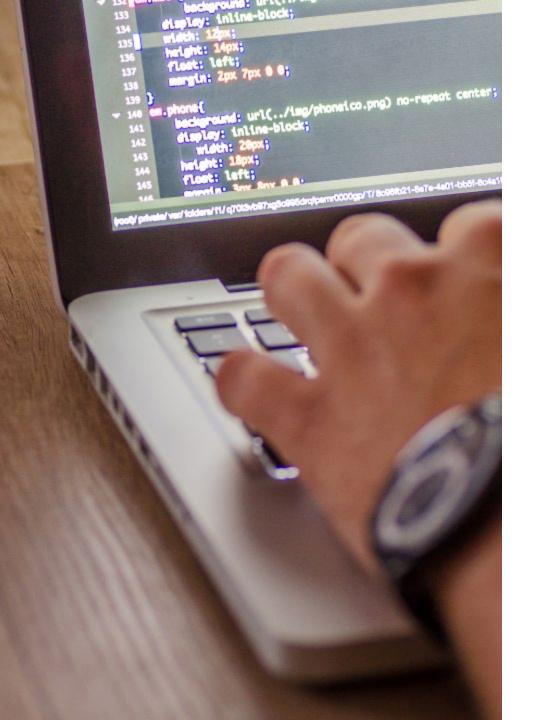

05 How to create custom CORE rules?

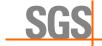

#### Process flow:

- Rule Editor
  - Create and test the rule
  - 2 Export rule
- Rules Engine
  - 3 Run validation with the custom rule
  - Output report

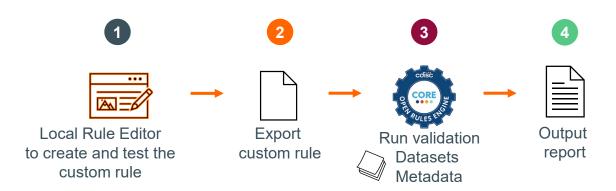

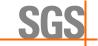

#### Process flow:

- Rule Editor
  - Create and test the rule
  - 2 Export rule
- Rules Engine
  - 3 Run validation with the custom rule
  - Output report

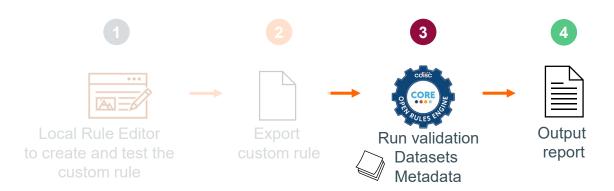

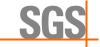

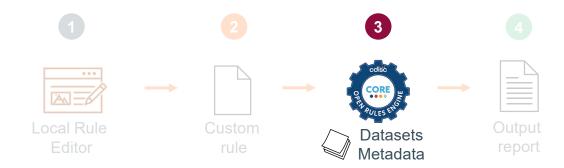

#### Rules Engine

- Command line interface or source code
- Can be incorporated into existing tooling or run as a standalone application
- Latest releases can be downloaded from the GitHub release page: <a href="https://github.com/cdisc-org/cdisc-rules-engine/releases">https://github.com/cdisc-org/cdisc-rules-engine/releases</a>

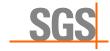

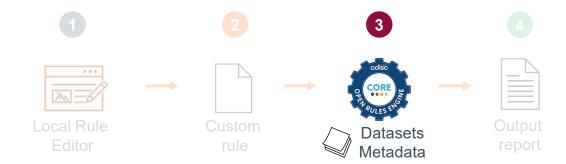

#### Rules Engine

- Zip file
- Example:

Open Command prompt and navigate to the core folder and use following basic command to perform a validation

- .\core validate -s <standard> -v <standard\_version> -d path/to/datasets
- core validate -s sdtmig -v 3-4 -d c:\core\_data\data\

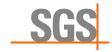

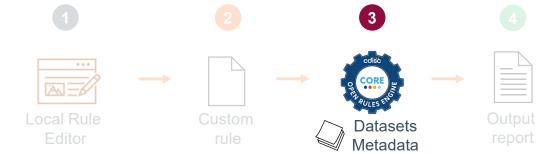

#### Rules Engine commands:

- -dxp: path to the define.xml
- -ct: Controlled terminology package to validate against
- -o: location where the output reports is stored
- -of: output format [JSON|XLSX]
- -whodrug: location of the WHODrug dictionary
- -meddra: location of the MedDRA dictionary
- -r: to run only 1 or multiple specific rules
- -Ir: local rules: path to local rules in yml or json format
- ...

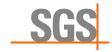

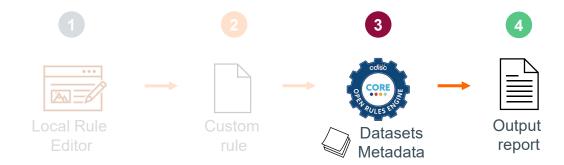

#### Rules Engine:

- Command line interface or source code
  - Easy to integrate in already existing process flows
    - Nightly automatic conversion workflow

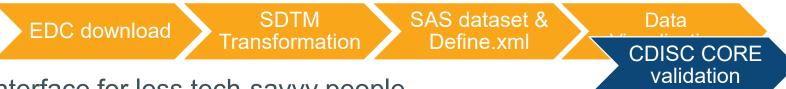

- CLI UI interface for less tech-savvy people
  - Proof of concept

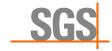

# Custom CORE rules - Engine

- CLI UI interface for less tech-savvy people
  - SGS's proof of concept
  - Efficiency gain

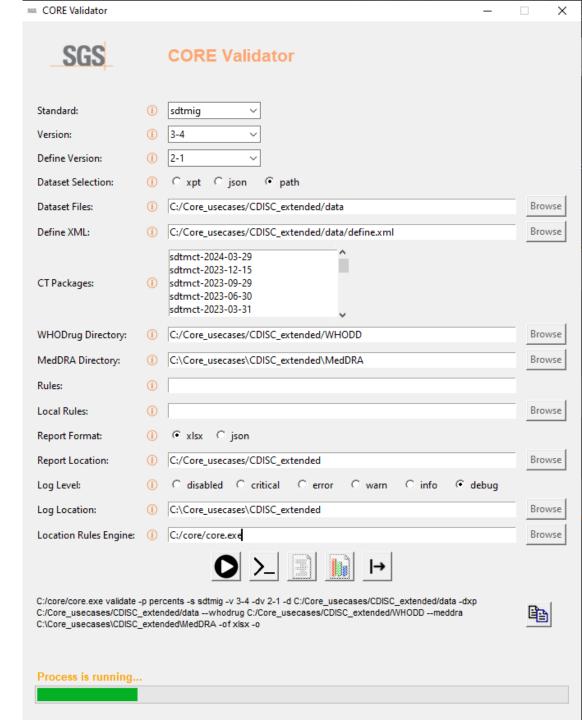

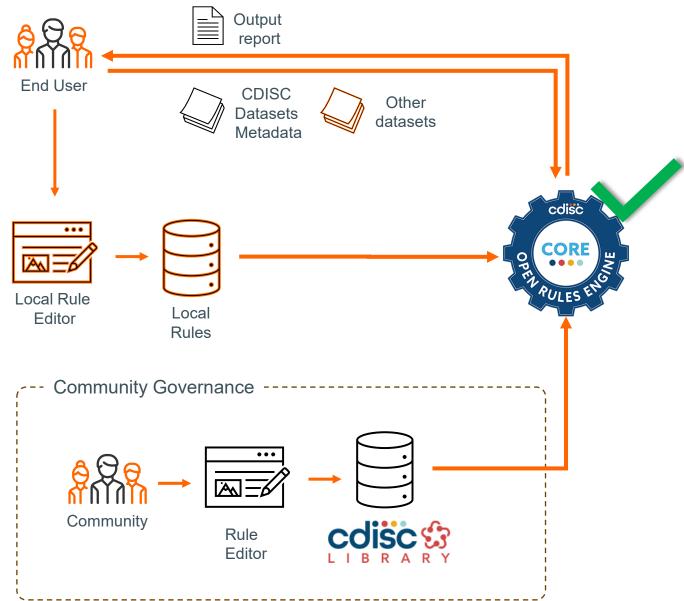

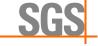

#### Process flow:

- Rule Editor
  - Create and test the rule
  - 2 Export rule
- Rules Engine
  - 3 Run validation with the custom rule
  - Output report

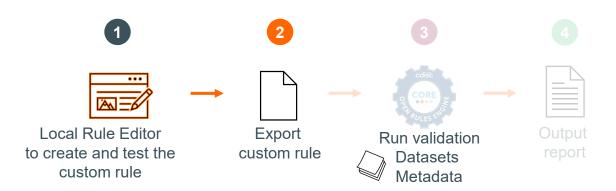

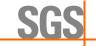

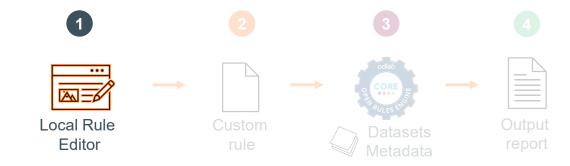

#### Rule Editor:

- Web application
- Written in TypeScript
- YAML
- Real-time syntax checking
- GitHub workflow provided

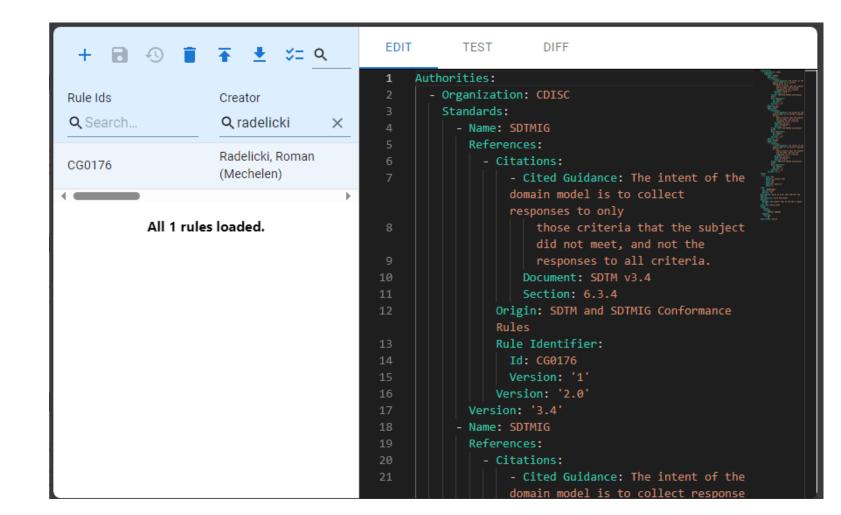

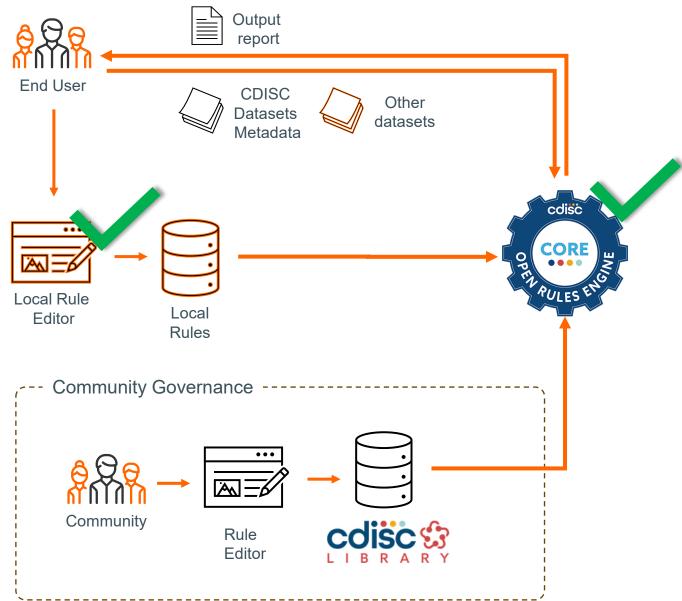

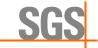

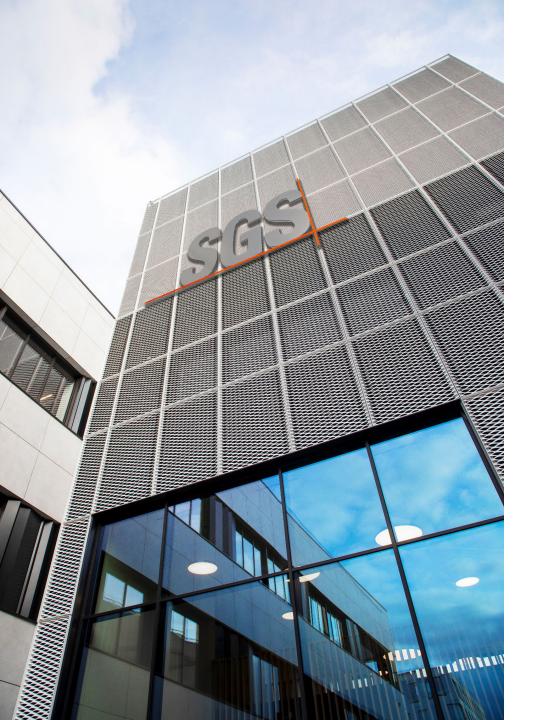

# 06 Use cases – custom CDISC CORE rule

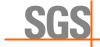

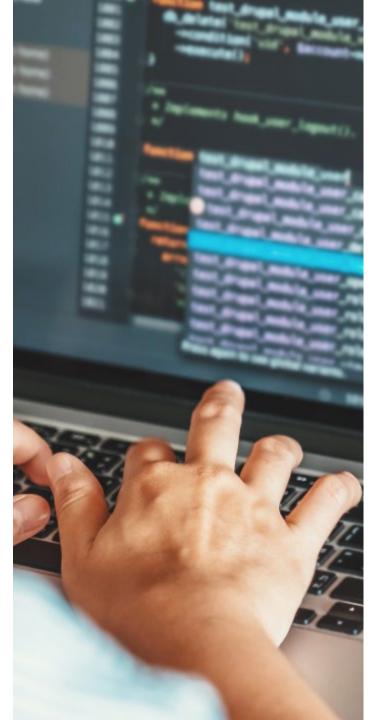

#### Challenge:

Is it possible to create a custom rule not currently included in the CDISC-governed set?

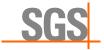

- Rule not currently included in the CDISCgoverned set
  - Check that when the reference range indicator (--NRIND) is completed that a result is completed (--ORRES or --STRESC or --STRESN)

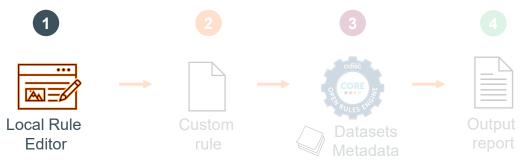

```
Check:
       all:
         - name: --NRIND
           operator: non_empty
         - name: --ORRES
           operator: empty
         - name: --STRESC
           operator: empty
         - name: --STRESN
           operator: empty
     Core:
       Id: ROMAN-0001
       Status: Draft
       Version: '1'
     Description: Verify that -- ORRES or -- STRESC or -- STRESN is
     not empty when
       --NRIND is completed
     Executability: Fully Executable
     Outcome:
       Message: --ORRES or --STRESC or --STRESN should be completed
       when --NRIND is completed
     Rule Type: Record Data
     Scope:
       Classes:
         Include:
           - FINDINGS
71
       Domains:
         Include:
           - ALL
     Sensitivity: Record
```

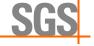

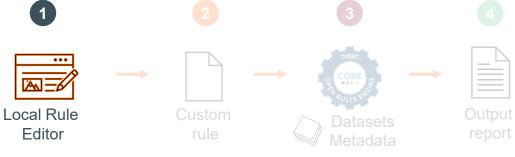

```
Check:
 all:
    - name: --NRIND
      operator: non_empty
    - name: --ORRES
      operator: empty
    - name: --STRESC
      operator: empty
    - name: --STRESN
      operator: empty
```

```
Check:
  all:
    - name: --NRIND
      operator: non_empty
    - name: --ORRES
      operator: empty
    - name: --STRESC
      operator: empty
    - name: --STRESN
      operator: empty
Core:
  Id: ROMAN-0001
  Status: Draft
  Version: '1'
Description: Verify that --ORRES or --STRESC or --STRESN is
not empty when
--NRIND is completed
Executability: Fully Executable
Outcome:
  Message: --ORRES or --STRESC or --STRESN should be completed
  when --NRIND is completed
Rule Type: Record Data
Scope:
  Classes:
    Include:
      - FINDINGS
  Domains:
    Include:
      - ALL
Sensitivity: Record
```

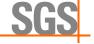

#### Export the rule in YAML format

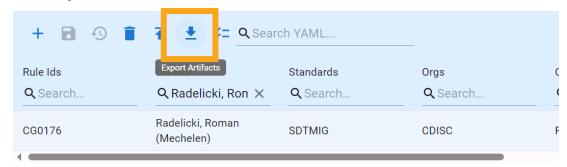

All 1 rules loaded.

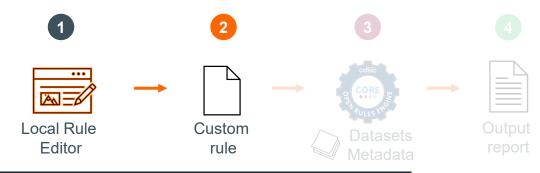

```
Check:
  all:
    - name: --NRIND
      operator: non_empty
    - name: --ORRES
      operator: empty
    - name: --STRESC
      operator: empty
    - name: --STRESN
      operator: empty
Core:
 Id: ROMAN-0001
 Status: Draft
 Version: '1'
Description: Verify that -- ORRES or -- STRESC or -- STRESN is
not empty when
 --NRIND is completed
Executability: Fully Executable
Outcome:
 Message: --ORRES or --STRESC or --STRESN should be completed
 when --NRIND is completed
Rule Type: Record Data
Scope:
  Classes:
    Include:
      - FINDINGS
  Domains:
    Include:
      - ALL
Sensitivity: Record
```

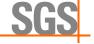

Run a validation with this local custom rule

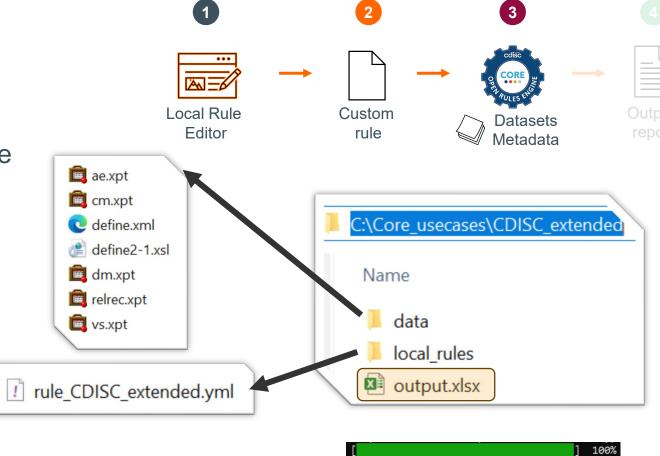

core validate

```
-lr C:\Core_usecases\CDISC_extended\local_rules
-s sdtmig -v 3-4
-d C:\Core_usecases\CDISC_extended\data
-o C:\Core_usecases\CDISC_extended\output
```

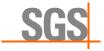

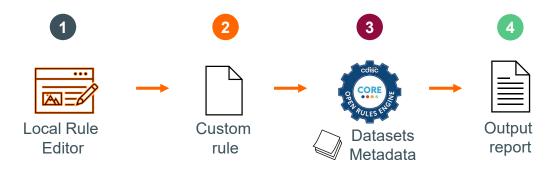

| Conforma                       | nce Details      | Dataset De     | tails   Issue S | Summary                        | Issue Details       | Rules Rep  | oort +      |               |               |            |                  |   |
|--------------------------------|------------------|----------------|-----------------|--------------------------------|---------------------|------------|-------------|---------------|---------------|------------|------------------|---|
| CORE-ID                        | ▼                | Version -      | CDISC RuleID    | ▼ Mess                         | sage                |            |             |               |               |            | <b>▼</b> Status  | ~ |
| ROMAN-000                      | 01               | 1              | CG0176          | OR                             | RES orSTRESC o      | rSTRESN    | I should be | completed v   | whenNRIND     | is comple  | ted SUCCESS      | 6 |
|                                |                  |                |                 |                                |                     |            |             |               |               |            |                  |   |
| Conforman                      | ce Details       | Dataset Det    | ails Issue S    | ummary                         | Issue Details       | Rules Rep  | ort +       |               |               |            |                  |   |
| Dataset ↓1                     | CORE-ID          | _              | ↑ Message       |                                |                     |            | ▼           | Issues 🔻      | 1             |            |                  |   |
|                                |                  | _              | VSORRES (       | or VSSTR                       | ESC or VSSTRES      | N should b | e           |               |               |            |                  |   |
| VS                             | ROMAN-0001 compl |                |                 | eted when VSNRIND is completed |                     |            |             | 2             |               |            |                  |   |
|                                |                  |                |                 |                                |                     |            |             |               |               |            |                  |   |
| Conformance Details Dataset De |                  | ails   Issue S | ummary          | Issue Details                  | Rules Rep           | ort +      |             |               |               |            |                  |   |
| CORE-ID ↓1                     | Message          |                | <b>*</b>        | Dataset ↓1                     | USUBJID             | ↑ Record 🔻 | Sequence V  | ariable(s)    |               | ▼ Value(s) |                  | ~ |
|                                |                  |                | SSTRESN should  |                                |                     |            |             | SNRIND, VSORR | ES, VSSTRESC, |            |                  |   |
| ROMAN-0001                     | be completed w   | hen VSNRIND is | s completed     | VS                             | SGS-DRG-001-01-S001 | 10         | 10 V        | SSTRESN       |               | NORMAL, I  | None, None, None | 9 |
|                                |                  |                | SSTRESN should  |                                |                     |            |             | SNRIND, VSORR | ES, VSSTRESC, |            |                  |   |
| ROMAN-0001                     | be completed w   | hen VSNRIND is | s completed     | VS                             | SGS-DRG-001-01-S001 | 28         | 28 V        | SSTRESN       |               | NORMAL, I  | None, None, None | 9 |

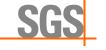

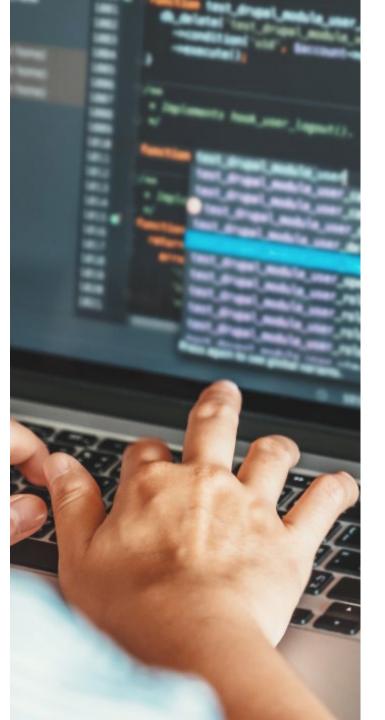

#### Challenge:

Is it possible to create a custom rule not currently included in the CDISC-governed set?

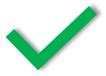

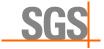

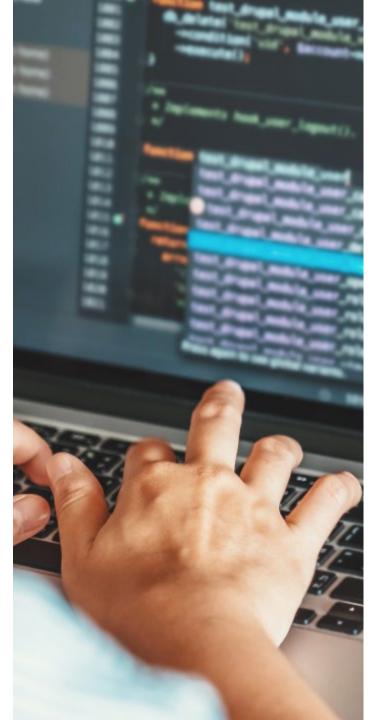

#### **Challenge**:

Is it possible to create a custom rule for data cleaning?

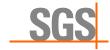

- Data cleaning rule
  - in Accordance with the in/exclusion criteria, raise an error for male subjects older than 40 and female subjects older than 41

```
Check:
  any:
    - all:
      - name: AGE
        operator: greater_than
        value: 40
      - name: SEX
        operator: equal to
        value: M
    - all:
      - name: AGE
        operator: greater_than
        value: 41
      - name: SEX
        operator: equal_to
        value: F
```

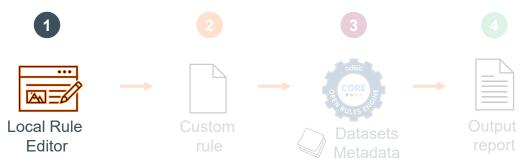

```
48 ∨ Check:
         - all:
           - name: AGE
             operator: greater_than
             value: 40
           - name: SEX
             operator: equal_to
             value: M
         - all:
           - name: AGE
             operator: greater_than
             value: 41
           - name: SEX
             operator: equal_to
             value: F
64 Core:
       Id: "ROMAN-0002"
       Status: Draft
       Version: '1'
     Description: in Accordance to the inclusion/exclusion criteria, Raise an error if
     the male subject's age is greater than 40 and the female subject's age is greater
     than 41.
69 Executability: Fully Executable
       Message: AGE greater than 40 and SEX is equal to "M" or AGE greater than 41 and
       SEX is equal to "F".
     Rule Type: Record Data
73 ∨ Scope:
       Classes:
         Include:
           - SPECIAL PURPOSE
       Domains:
         Include:
     Sensitivity: Record
```

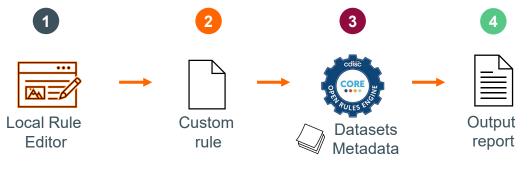

| CORE-ID    | <b>↓</b> ↑ Message                                              | Dataset | <b>↓</b> ↑ USUBJID | <b>→</b> ↑ Record | ▼ Variable(s) | ▼ Value(s) |  |
|------------|-----------------------------------------------------------------|---------|--------------------|-------------------|---------------|------------|--|
|            | AGE greater than 40 and SEX is equal to "M" or AGE greater than |         | SGS-DRG-001-01-    |                   |               |            |  |
| ROMAN-0002 | 41 and SEX is equal to "F".                                     | DM      | S001               |                   | 1 AGE, SEX    | 42.0, F    |  |
|            | AGE greater than 40 and SEX is equal to "M" or AGE greater than |         | SGS-DRG-001-01-    |                   | _             |            |  |
| ROMAN-0002 | 41 and SEX is equal to "F".                                     | DM      | S014               |                   | 7 AGE, SEX    | 42.0, M    |  |
|            | AGE greater than 40 and SEX is equal to "M" or AGE greater than |         | SGS-DRG-001-01-    |                   | _             |            |  |
| ROMAN-0002 | 41 and SEX is equal to "F".                                     | DM      | S024               |                   | 9 AGE, SEX    | 48.0, M    |  |
|            | AGE greater than 40 and SEX is equal to "M" or AGE greater than |         | SGS-DRG-001-01-    |                   |               |            |  |
| ROMAN-0002 | 41 and SEX is equal to "F".                                     | DM      | S033               | 1                 | 3 AGE, SEX    | 45.0, F    |  |
|            | AGE greater than 40 and SEX is equal to "M" or AGE greater than |         | SGS-DRG-001-01-    |                   |               |            |  |
| ROMAN-0002 | 41 and SEX is equal to "F".                                     | DM      | S034               | 1                 | 4 AGE, SEX    | 55.0, F    |  |
|            | AGE greater than 40 and SEX is equal to "M" or AGE greater than |         | SGS-DRG-001-01-    |                   |               |            |  |
| ROMAN-0002 | 41 and SEX is equal to "F".                                     | DM      | S039               | 1                 | 6 AGE, SEX    | 41.0, M    |  |
|            | AGE greater than 40 and SEX is equal to "M" or AGE greater than |         | SGS-DRG-001-01-    |                   |               |            |  |
| ROMAN-0002 | 41 and SEX is equal to "F".                                     | DM      | S047               | 1                 | 9 AGE, SEX    | 48.0, F    |  |
|            | AGE greater than 40 and SEX is equal to "M" or AGE greater than |         | SGS-DRG-001-01-    |                   |               |            |  |
| ROMAN-0002 | 41 and SEX is equal to "F".                                     | DM      | S048               | 2                 | 0 AGE, SEX    | 44.0, M    |  |
|            | AGE greater than 40 and SEX is equal to "M" or AGE greater than |         | SGS-DRG-001-01-    |                   |               |            |  |
| ROMAN-0002 | 41 and SEX is equal to "F".                                     | DM      | S049               | 2                 | 1 AGE, SEX    | 43.0, M    |  |
|            | AGE greater than 40 and SEX is equal to "M" or AGE greater than |         | SGS-DRG-001-01-    |                   |               |            |  |
| ROMAN-0002 | 41 and SEX is equal to "F".                                     | DM      | S052               | 2                 | 3 AGE, SEX    | 51.0, M    |  |
|            |                                                                 |         |                    |                   |               |            |  |

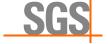

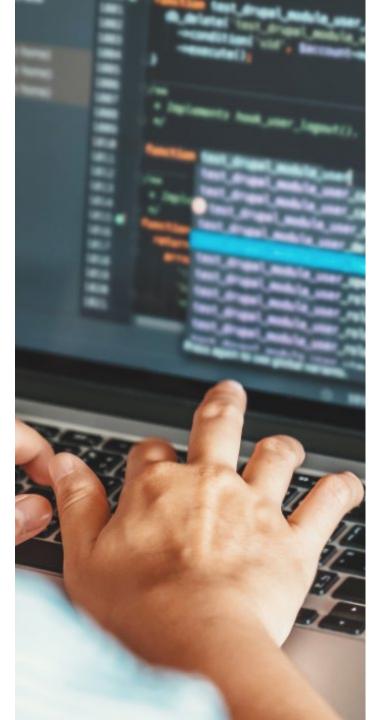

### Challenge:

Is it possible to create a custom rule for data cleaning?

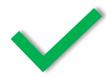

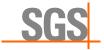

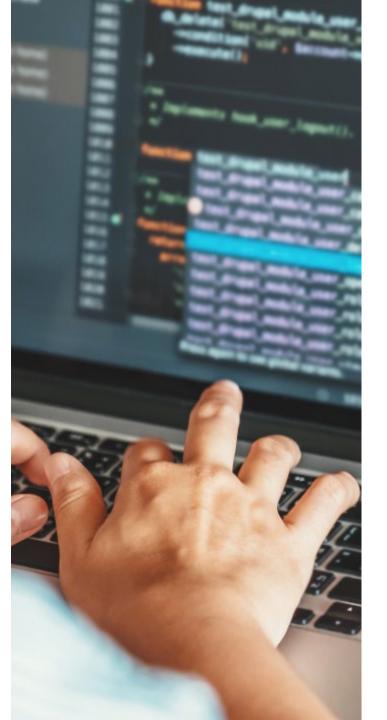

#### Challenge:

Is it possible to create a custom rule for non-CDISC clinical data such as external vendor data?

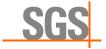

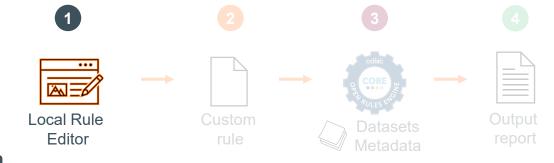

- non-CDISC clinical data such as external vendor data
  - Raise an error when there is no unit but test name and value are completed

#### 📋 labo.xpt

|    | Trial_ID    | Site_id | Screenid            | testname  | Gender | value | Units |
|----|-------------|---------|---------------------|-----------|--------|-------|-------|
| 1  | SGS-DRG-001 | L001    | SGS-DRG-001-01-S001 | PROTEIN   | F      | 4.6   | g/dL  |
| 2  | SGS-DRG-001 | L001    | SGS-DRG-001-01-S002 | PROTEIN   | F      | 73    | U/L   |
| 3  | SGS-DRG-001 | L001    | SGS-DRG-001-01-S003 | PROTEIN   | M      | 8     |       |
| 4  | SGS-DRG-001 | L001    | SGS-DRG-001-01-S004 | CALCIUM   | F      | 9.7   | mg/dL |
| 5  | SGS-DRG-001 | L001    | SGS-DRG-001-01-S005 | MAGNESIUM | F      | 162   | mg/dL |
| 6  | SGS-DRG-001 | L001    | SGS-DRG-001-01-S006 | MAGNESIUM | F      | 23    | U/L   |
| 7  | SGS-DRG-001 | L001    | SGS-DRG-001-01-S007 | GLUCOSE   | M      | 77    | mg/dL |
| 8  | SGS-DRG-001 | L001    | SGS-DRG-001-01-S008 | MAGNESIUM | F      | 188   | U/L   |
| 9  | SGS-DRG-001 | L001    | SGS-DRG-001-01-S009 | MAGNESIUM | F      | 2.1   |       |
| 10 | SGS-DRG-001 | L001    | SGS-DRG-001-01-S010 | PHOSPHATE | M      | 4.4   | mg/dL |
| 11 | SGS-DRG-001 | L002    | SGS-DRG-001-01-S011 | PROTEIN   | F      | 7.7   | g/dL  |
| 12 | SGS-DRG-001 | L003    | SGS-DRG-001-01-S012 | ALT       | M      | 16    | U/L   |
| 13 | SGS-DRG-001 | L004    | SGS-DRG-001-01-S013 | ALT       | M.     | 18    | U/L   |

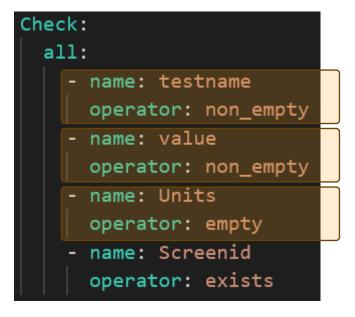

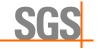

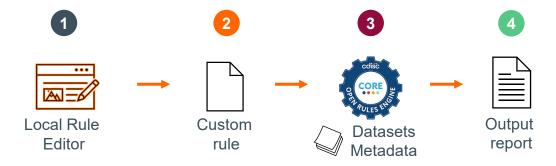

non-CDISC clinical data such as external vendor data

| CORE-ID    | ▼ Version | ▼ CDISC RuleID ▼ | Message                  | Status  | - |
|------------|-----------|------------------|--------------------------|---------|---|
| ROMAN-0003 | 1         | CG0176           | No result unit completed | SUCCESS |   |

| CORE-ID    | ↑ Message                | Dataset 🕩 USUBJID 🗝 | Record Sequence | ▼ Variable(s)                    | ▼ Value(s)                          | -  |
|------------|--------------------------|---------------------|-----------------|----------------------------------|-------------------------------------|----|
| ROMAN-0003 | No result unit completed | LABO                | 3               | Screenid, Units, testname, value | SGS-DRG-001-01-S003, , PROTEIN, 8.0 |    |
| ROMAN-0003 | No result unit completed | LABO                | 9               | Screenid, Units, testname, value | SGS-DRG-001-01-S009, , MAGNESIUM, 2 | .1 |

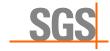

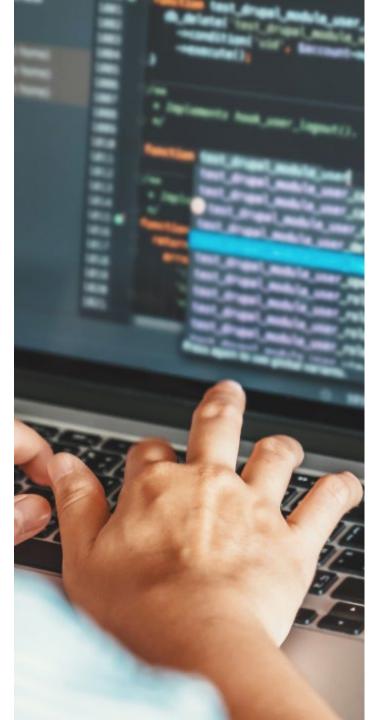

#### Challenge:

Is it possible to create a custom rule for non-CDISC clinical data such as external vendor data?

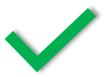

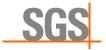

# Other use cases

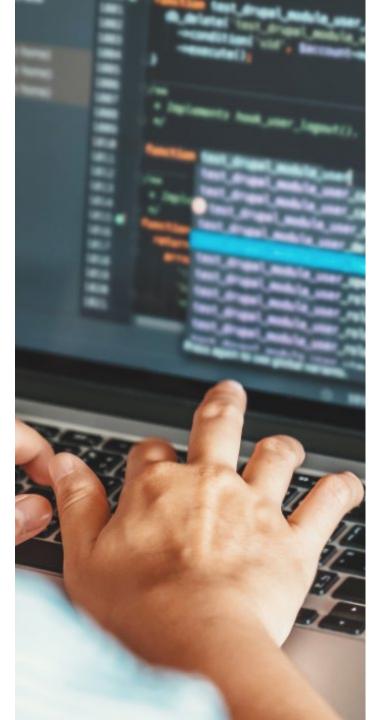

**Challenge**: Data listings?

**Challenge:** Validate external data based on a non-SDTM define.xml?

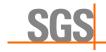

## Eager to help you get started with CDISC CORE

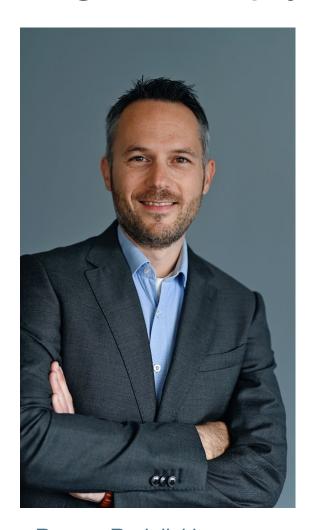

Roman Radelicki
Head Data Technology at SGS

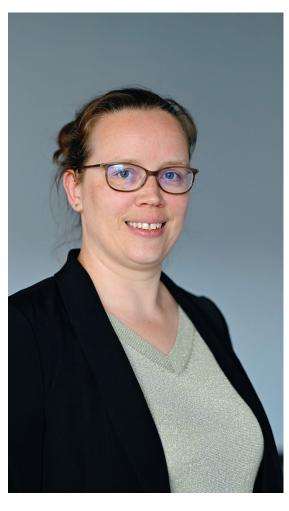

Marisa Wyckmans

Data Management System and
Process Manager at SGS

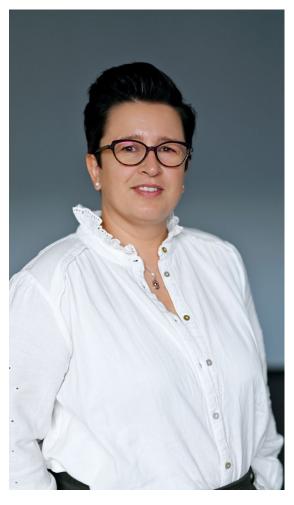

Els Janssens

Data Management System and
Process Manager at SGS

- Expert guidance for your CDISC CORE projects
- Learn from a CDISC authorized instructor

Talk to us! clinicalresearch@sgs.com

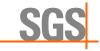

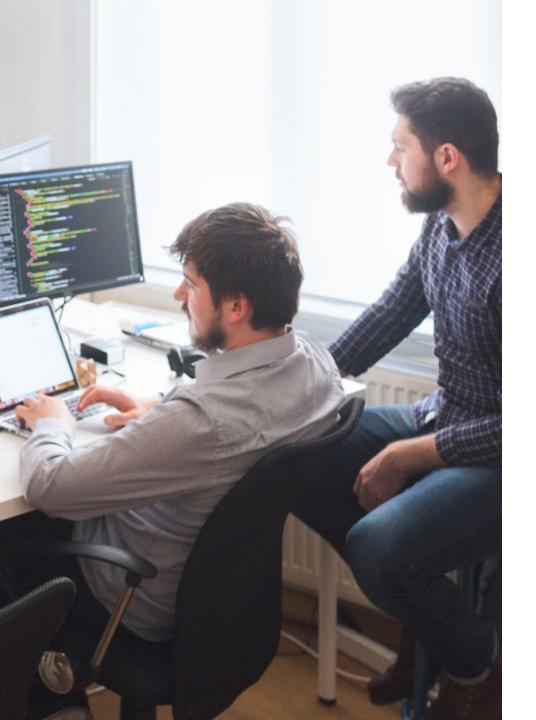

# 07 Suggestions for CDISC CORE

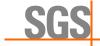

# Suggestions to the CDISC CORE community

- Good rule governance
  - User / roles
  - Categorisation
- Follow-up on the output
  - producing excel/JSON
- Al integration in the editor

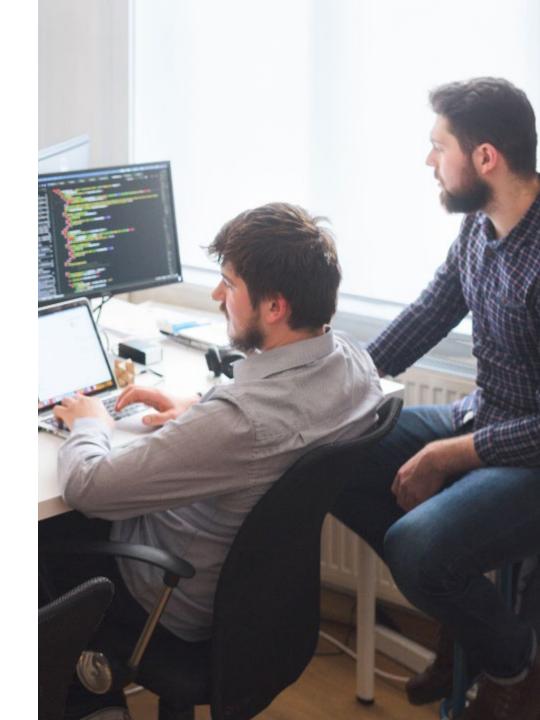

Hello there! My name is COR-E, which rule do you want me to create today?

Hi COR-E, can you please create a rule that checks if a subject has taken more than 250 mg of Paracetamol?

Certainly! Here's the requested rule. Do you want me to create test data for it?

Yes, that would be very helpful

Sure, no problem, here you go!

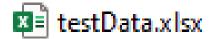

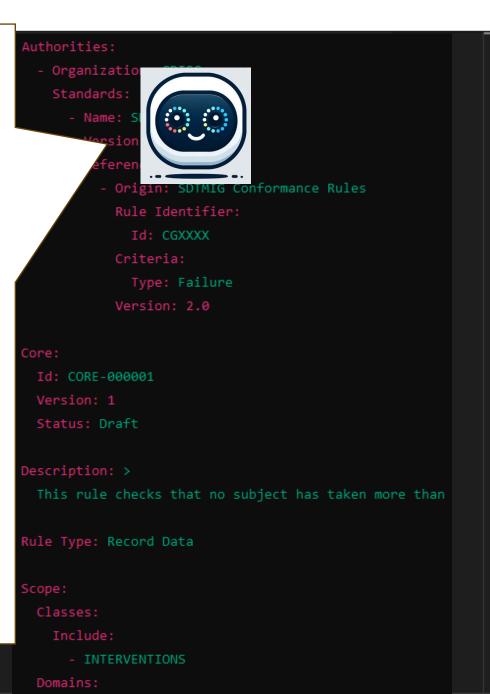

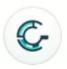

#### CDISC CORE Rule Generator

By Roman Radelicki A

Generates CDISC CORE rules in YAML code format.

Generate a CDISC CORE rule for LB domain and creat... Create a YAML rule for the DM domain and provide test... Generate test data for a new rule in the AE domain. Provide YAML code and test data for a rule in the VS...

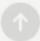

#### CDISC CORE Rule Generator V

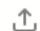

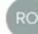

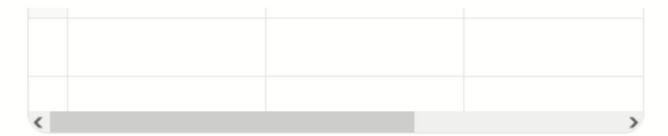

The YAML rule has been created, and the test data for the CM dataset has been generated and saved in an Excel file. You can download the test data from the following link:

CM\_Test\_Data.xlsx

This test data includes records that trigger the rule and records that do not, providing a comprehensive set for validation. [>-]

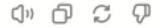

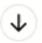

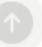

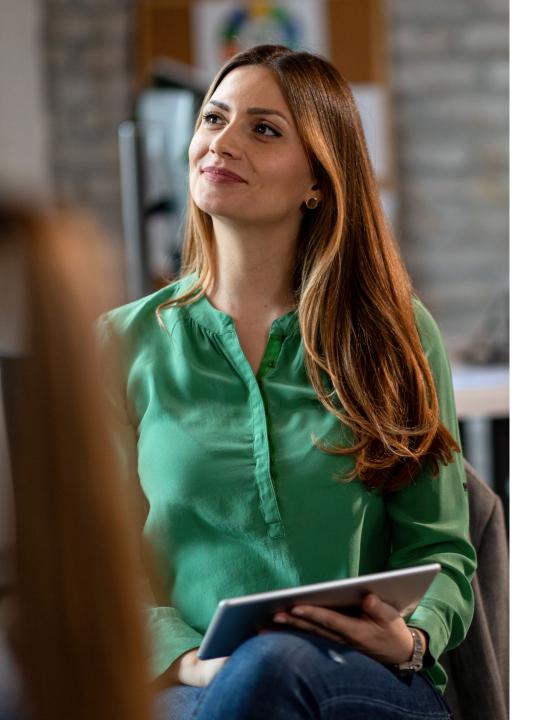

08 Key takeaways

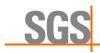

## Key takeaways

- Custom local rules are very much possible!
- Interchangeability of rules
- Considerations for future success

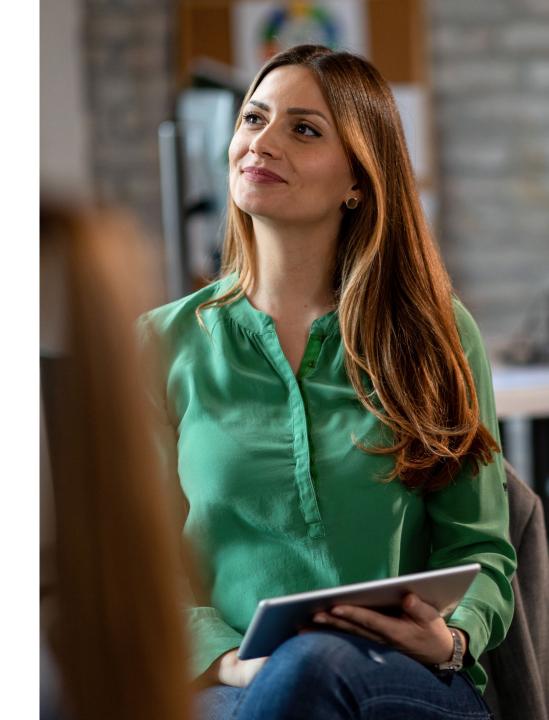

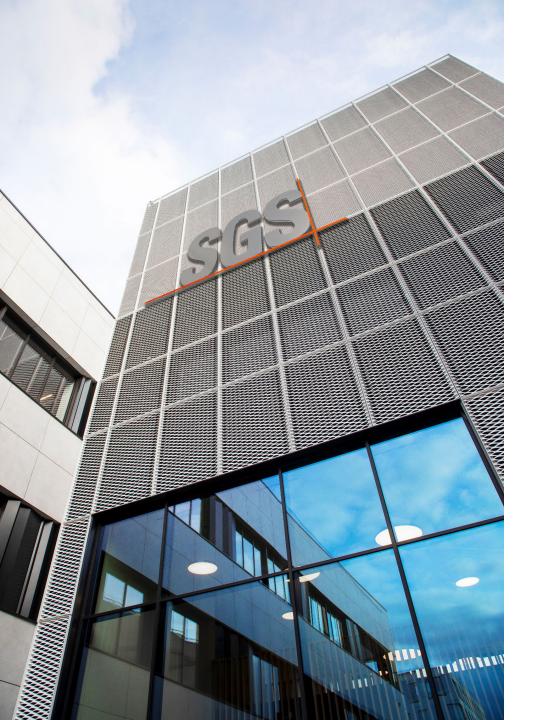

09 Q&A

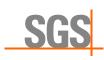

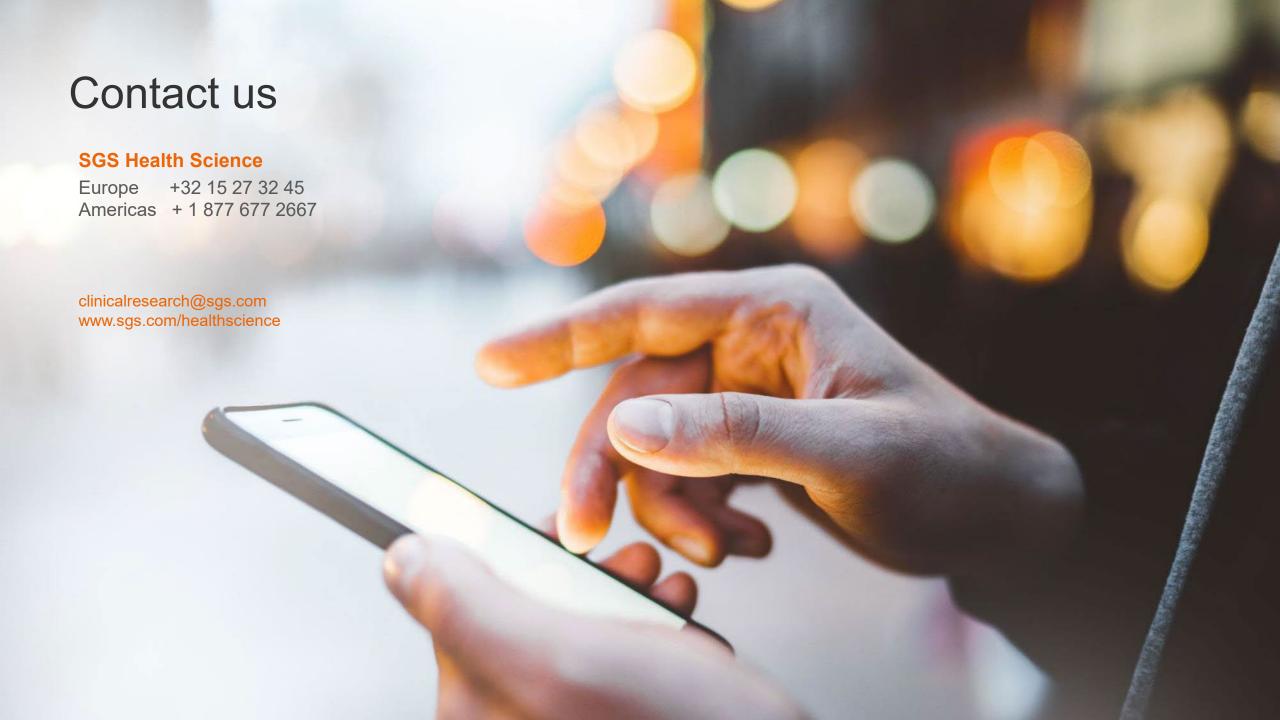